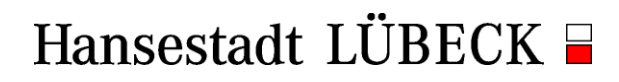

4.401.3 Schul-IT

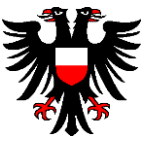

## **Anleitung für die Nutzung der Service-Tags**

Mit dem QR-Code des Service-Tags haben Sie ab sofort die Möglichkeit, schnell und einfach Probleme des Gerätes zu melden oder technischen Support anzufordern.

In dieser Anleitung finden Sie alle notwendigen Informationen zur Montage, Erstregistrierung und Nutzung der Service-Tags für die CTOUCH-Tafeln. Bitte teilen Sie diese Anleitung innerhalb Ihres Kollegiums.

Sollten Sie Probleme oder Fragen haben, wenden Sie sich bitte an das Team der Schul-IT der Travekom telefonisch unter: 0451-888-1999 oder per Mail an schulit@travekom.de .

#### **1. Montage des Service-Tags**

Bitte montieren Sie das Service-Tag auf der CTOUCH-Tafel am unteren rechten Rand (s. Bilder).

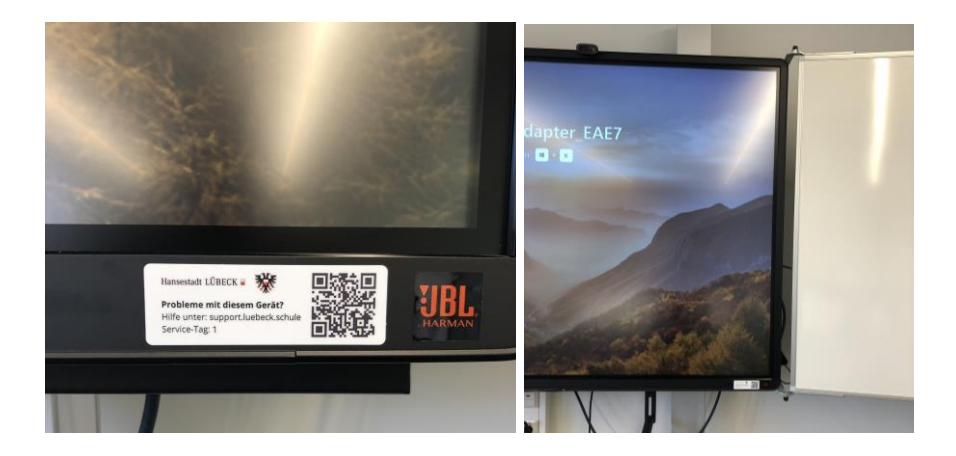

Achten Sie bei der Montage bitte darauf, dass der Untergrund sauber bzw. gereingt ist. Bitte drücken Sie das Etikett nach dem Aufbringen gleichmäßig an und warten Sie einige Sekunden.

# Hansestadt LÜBECK  $\Xi$

4.401.3 Schul-IT

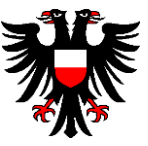

#### **2. Erstregistrierung**

Bei der Erstregistrierung wird die vorgegebene Service-Tag Nummer dem Standort des Gerätes zugeordnet, indem die Service-Tag Nummer und die Raumnummer verknüpft werden. Dies müssen Sie pro Gerät bzw. Service-Tag nur einmal machen. Durch diese Erstregistrierung wird die Service-Tag-Nummer in den technischen Support übertragen. Die Erstregistrierung läuft wie folgt:

- a) Scannen Sie mit einem mobilen Endgerät den QR-Code auf dem Service-Tag
- b) Geben Sie auf der Website die städtische Raumnummer ein (die Nummer des Raumes, in der sich die CTOUCH-Tafel befindet)
- c) Klicken Sie dann auf "Gerät registrieren"

Sobald die Registrierung erfolgreich war, werden Sie automatisch zur Hilfeseite umgeleitet und es erscheint dann folgender Text:

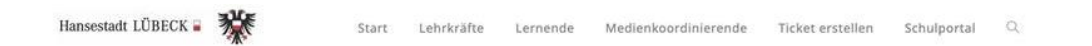

#### Technische Probleme mit diesem Gerät?

Sie haben den QR-Code einer CTOUCH-Tafel gescannt. Wenn Sie technische Probleme haben, möchten wir Ihnen auf dieser Seite Unterstützung anbieten.

Wählen Sie, welches Problem vorliegt und wie wir Ihnen weiterhelfen können.

### **3. Nutzung des Service-Tags**

Um den Service-Tag zu nutzen, scannen Sie einfach mit einem mobilen Endgerät den QR-Code. So gelangen Sie auf eine Hilfeseite, die Ihnen direkten Support bietet. Hier finden Sie spezielle Anleitungen zur Steuerung & Bedienung, Hilfestellungen zur technischen Problemen und Kontakt zum Support-Team.